<span id="page-0-0"></span>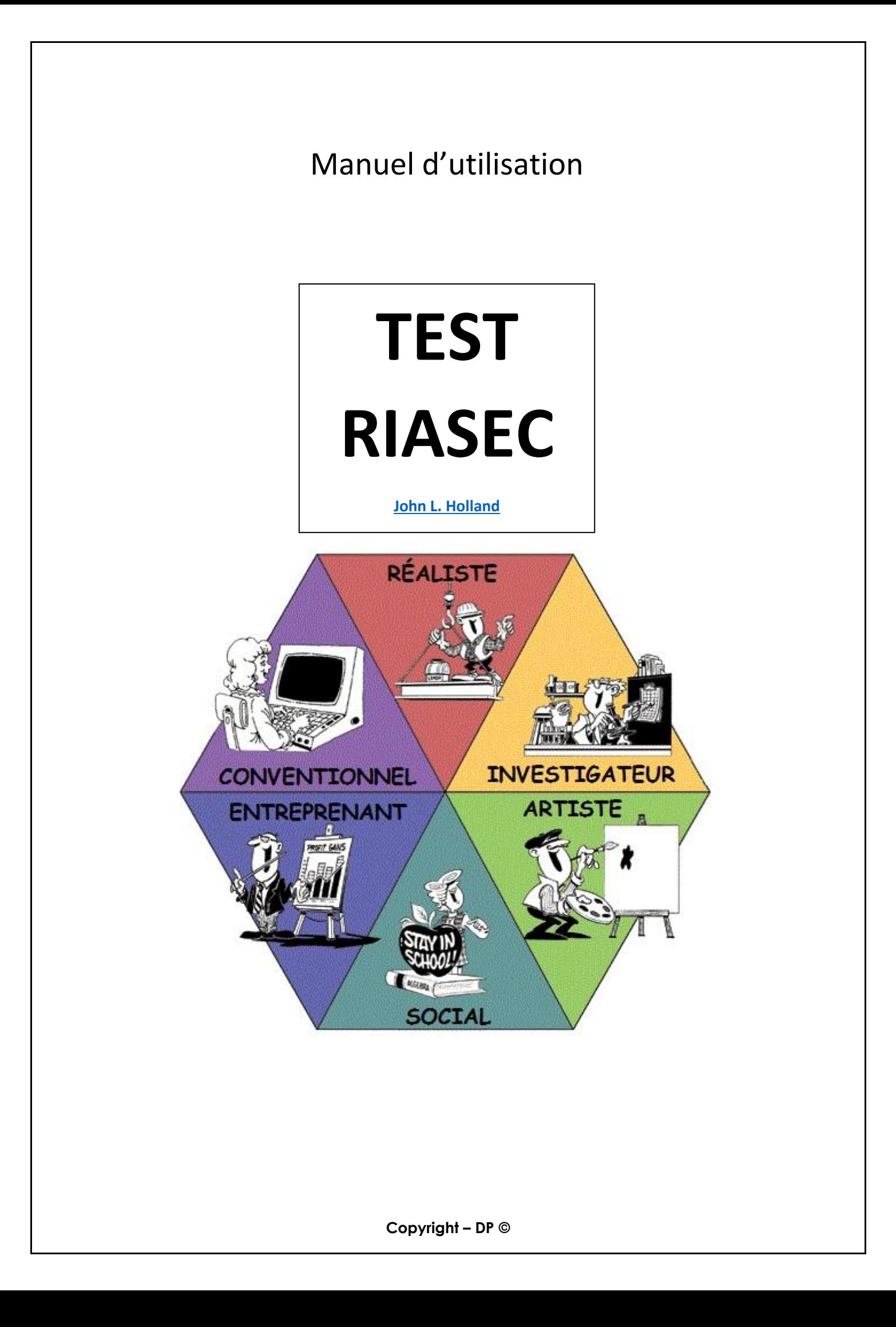

# Table des matières

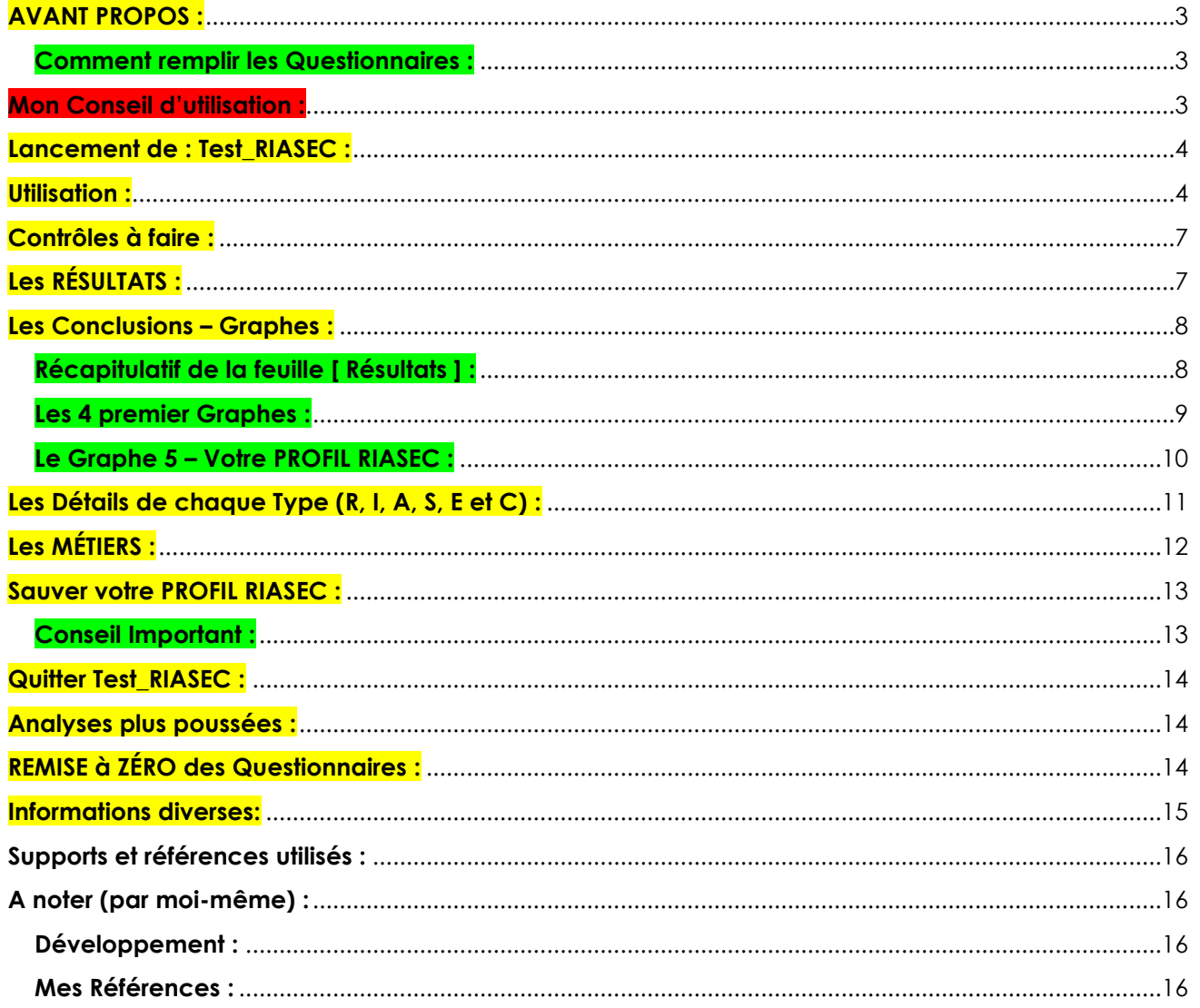

# <span id="page-2-0"></span>**AVANT PROPOS :**

Le profil RIASEC découle de la typologie de Holland. Selon cet auteur – et de nombreuses recherches l'ont confirmé – le choix d'un métier ou d'une profession est une forme d'expression de la personnalité d'un individu.

Holland distingue six différents types de personnalité : **(R) réaliste**, **(I) investigateur**, **(A) artiste**, **(S) social**, **(E) entreprenant** et **(C) conventionnel**. Votre appartenance à l'un ou l'autre des six types serait déterminée par vos habiletés, par certains traits de personnalité et par vos intérêts. Chaque profession est donc associée une combinaison de trois lettres.

Ces questionnaires vous permettent de connaitre **votre profil RIASEC** ainsi que les métiers et professions qui y correspondent.

L'activité proposée te permettra de connaître la typologie professionnelle de Holland et d'identifier tes aptitudes (**ce que tu es capable de faire**), tes traits de personnalité (**ce que tu es**) et tes intérêts (**ce que tu aimes**). Cela te permettra de connaître les trois dominances qui caractérisent ton profil personnel.

## [Site Wiki RIASEC](https://fr.wikipedia.org/wiki/Mod%C3%A8le_RIASEC)

## [En savoir plus sur le Modèle RIASEC Holland](http://journals.openedition.org/osp/700)

### <span id="page-2-1"></span>**Comment remplir les Questionnaires :**

- Il est aussi essentiel de comprendre que les tests ne sont pas là pour vous "enfermer" dans un profil unique mais au contraire pour vous montrer que votre personnalité est un mélange de ces 6 profils et c'est bien ce mélange qui est intéressant à analyser et qui est unique pour chaque individu.
- Ces Questionnaires doivent être remplis de manières précises et honnêtes. Ne trichez pas sur votre véritable personnalité. Restez vous-même. Plus vous répondrez franchement, plus le test sera fiable.
- Si vous n'aimez pas travailler à l'extérieur, pas la peine de mettre le contraire, si vous aimez travailler seul, pas la peine de dire que vous apprécier de travailler en équipe, etc.

## <span id="page-2-2"></span>**Mon Conseil d'utilisation :**

• Avant d'utiliser **Test\_RIASEC** et ouvrir le fichier **Test\_RIASEC.xls**, faite un **Copier /** Coller de ce fichier et travaillez sur la copie afin de garder intact le fichier d'origine. Puis sauvez cette copie avec vos références. *Exemple :* DUPOND\_Roger\_Test\_RIASEC.xls

# <span id="page-3-0"></span>**Lancement de : Test\_RIASEC :**

- **1)** Double cliquez sur le fichier : **Test\_RIASEC.xls**
- **2)** Excel s'ouvre…
- **3) Activez le contenu** si cela vous est demandé.(en haut du formulaire).
- **4)** Vous êtes fin prêt à utiliser **Test\_RIASEC**

Vous vous trouvez sur la page [**Titre**]

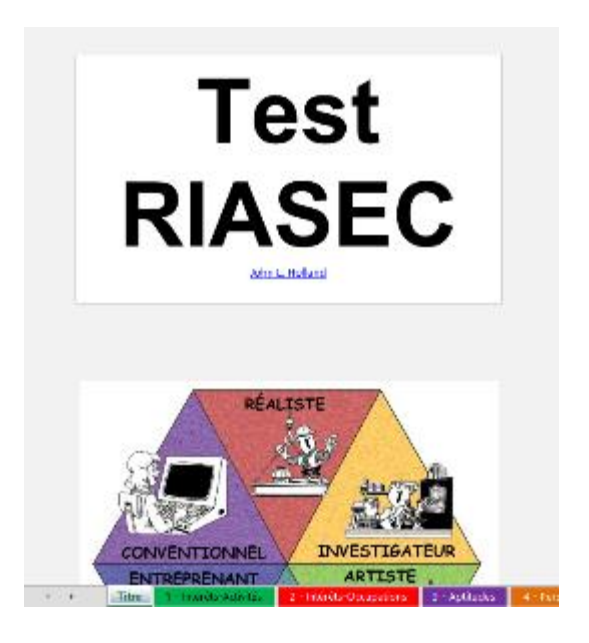

# <span id="page-3-1"></span>**Utilisation :**

Cliquez sur l'onglet :

[ **1 – Intérêts – Activités** ] →

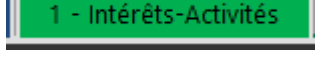

#### **Test RIASEC - Questionnaire 1**

1. Voici la liste d'activités. Faites une croix dans les cases qui se rapportent aux activités que vous aimez ou que vous aimeriez pratiquer. Il est important de ne pas faire de croix si l'activité vous déplaît ou vous laisse indifférent(e). Pour remplir cette partie, considérez que vous avez les capacités, les connaissances et la formation nécessaire pour effectuer ces activités. Tenez compte uniquement de vos goûts.

## Intérêts - Activités

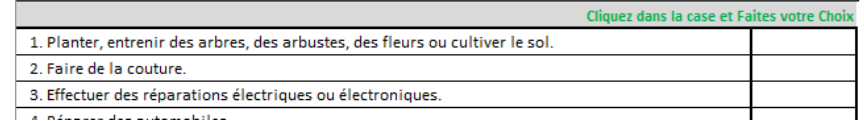

alics votic Gill

÷

**Copyright – DP ©**

Remplir les cases selon vos préférences :

a) Cliquez dans la première case →

b) Si la question vous correspond, mettre une croix que vous sélectionnez.

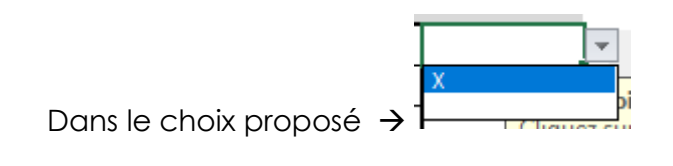

- c) Votre choix est sélectionné →
- d) Vous pouvez à tout moment supprimer vos choix en sélectionnant de nouveau la case à modifier et sélectionné le vide proposé dans les deux choix :

alics vouit un

**GILES VULLE CITUIA** X

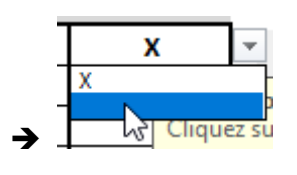

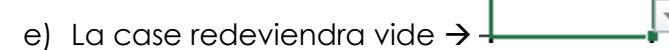

## **NOTA :**

Remplissez tout le questionnaire avec précision et honnêteté comme indiqué dans l'**[AVANT PROPOS](#page-0-0)**.

Une fois ce premier Questionnaire rempli, veuillez contrôler si vous l'avez bien rempli et passez à l'onglet questionnaire suivant :

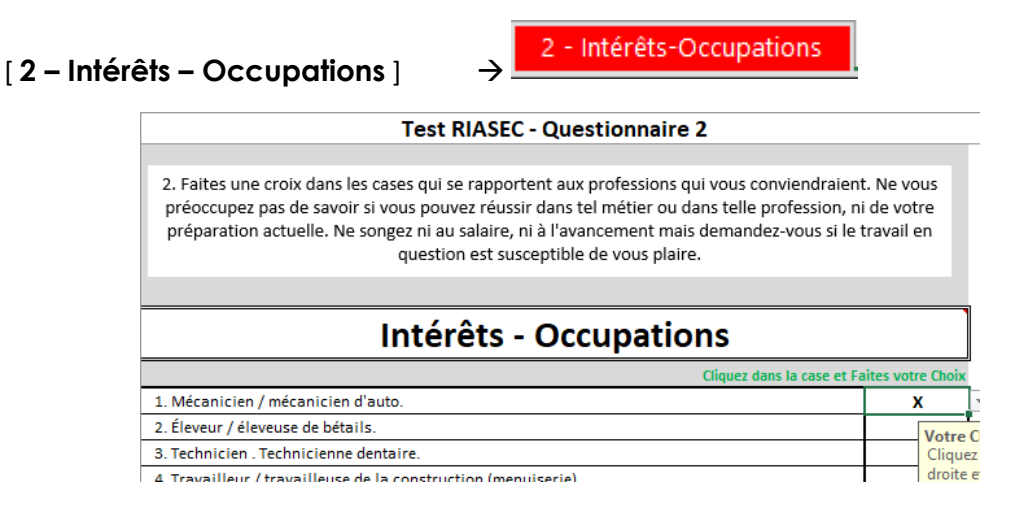

Contrôlez vos choix et passez au Troisième onglet questionnaire:

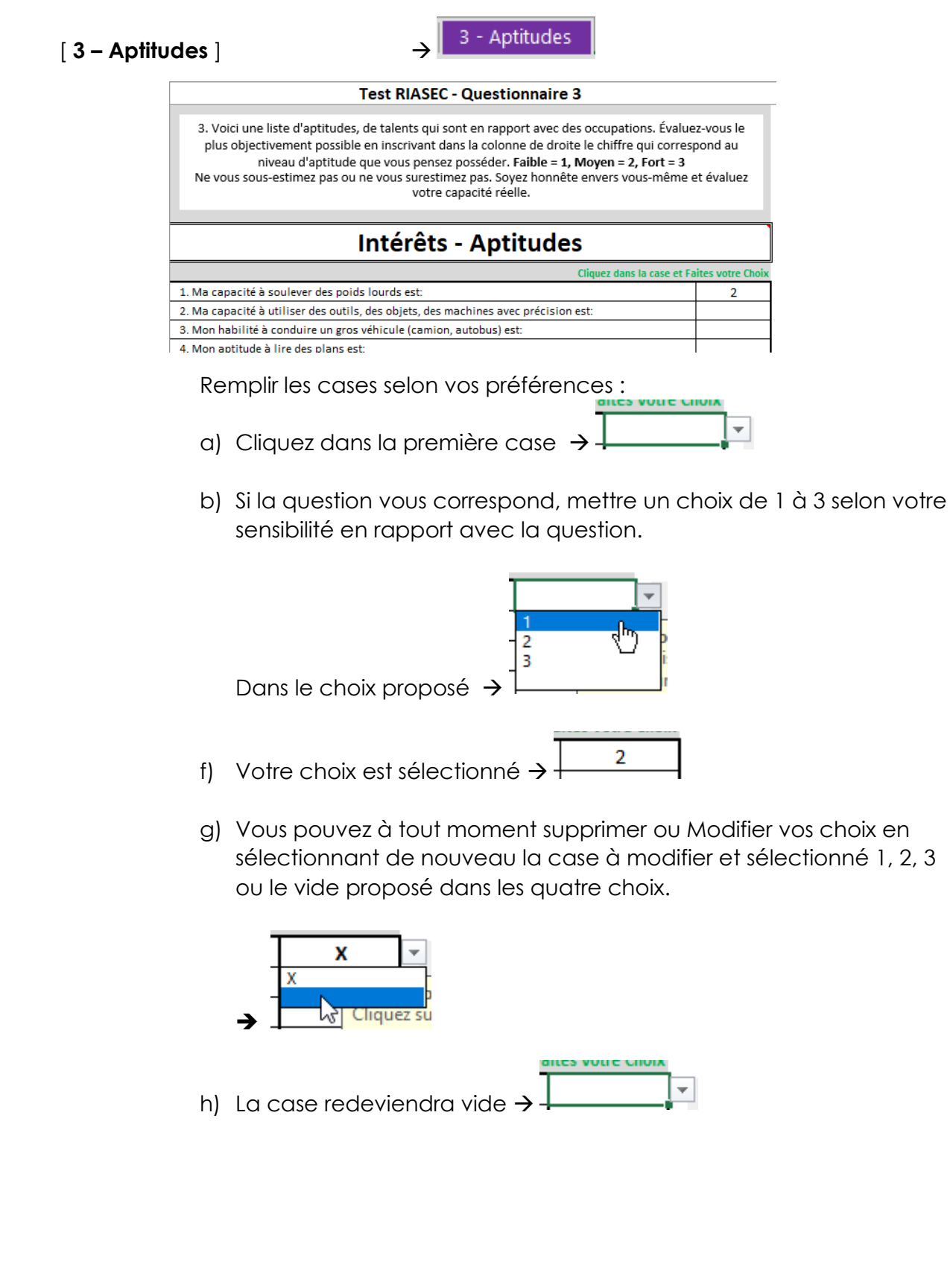

Procédez de la même manière que pour le premier et deuxième onglet, contrôlez vos choix et passez au quatrième onglet questionnaire :

4 - Personnalités [ **4 - Personnalités** ] → **Test RIASEC - Questionnaire 4** 4. Voici une liste de traits de caractère, d'attitudes, de tendances personnelles. Faites une croix dans la case correspondant aux énoncés qui s'appliquent à vous, qui décrivent le plus honnêtement possible votre façon d'agir. **Personnalités** Cliquez dans la case et Faites votre Choi 1. Je suis conformiste, je me plie facilement aux réglements du milieu où je vis. 2. Généralement, j'évite de me faire remarquer. 2. Paimo los chos matérialler conceite

# <span id="page-6-0"></span>**Contrôles à faire :**

Il est important de contrôler de nouveau ; si possible ; vos réponses aux différents Questionnaires afin d'affiner les réponses et surtout en étant précis et honnête comme indiqué dans l'**[AVANT PROPOS](#page-0-0)**.

# <span id="page-6-1"></span>**Les RÉSULTATS :**

Une fois que tout vous semble bien, cliquez sur l'onglet :<br> **Résultats** 

[ **Résultats** ] →

Sur cette feuille, va s'afficher le **Tableau récapitulatif des Questionnaires** et **votre Code personnel RIASEC**. 3 lettres qui vont définir les perspectives possibles de métiers correspondant au plus près de votre compétence, personnalité et caractère.**Test RIASEC - Résultats** 

5. Ce tableaux est le résultats de votre Choix des 4 tests.

Les Trois totaux les plus élevés (en ordre décroissant) vous donnent les trois lettres de votre code global.

## **RÉSULTATS QUESTIONNAIRES**

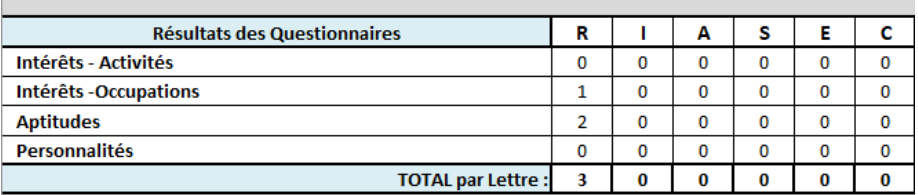

**VOTRE PROFIL RIASEC GLOBAL est:** R

# <span id="page-7-0"></span>Les Conclusions – Graphes :

### Cliquez sur l'onglet [ **Conclusions – Graphes** ] →

Conclusions - Graphes

#### **Test RIASEC - Conclusions - Graphes**

5. Ce tableaux et ces graphes sont le résultats de votre Choix fait dans les 4 questionnaires.

Les trois totaux les plus élevés (en ordre décroissant) vous donnent les trois lettres de votre code<br>global RIASEC.

### **CONCLUSIONS et GRAPHES**

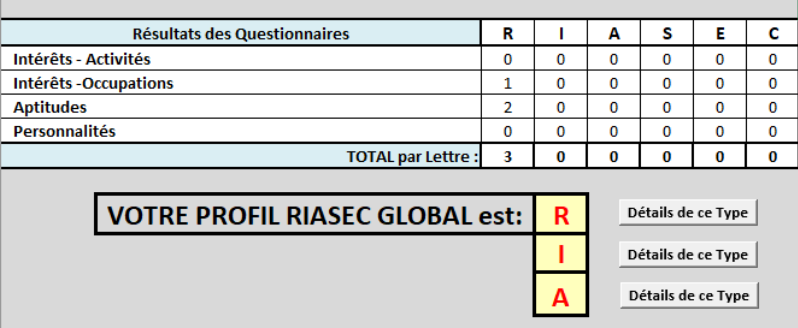

## <span id="page-7-1"></span>Récapitulatif de la feuille [ Résultats ]

Sur ce début de feuille, vous avez le récapitulatif de la feuille [ **Résultats** ] et **Votre PROFIL RIASEC :** 

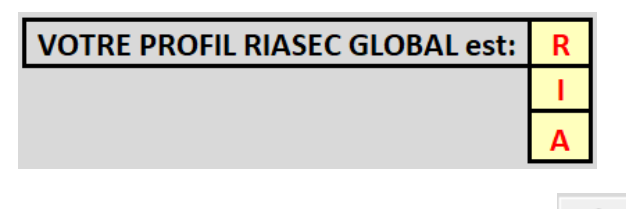

A droite de ce Profil, vous pouvez cliquer sir les 3 boutons **Détails de ce Type** dfin de voir les Détails concernant les **3 lettres** de votre **PROFIL**.

### *Exemple* pour la lettre **R** :

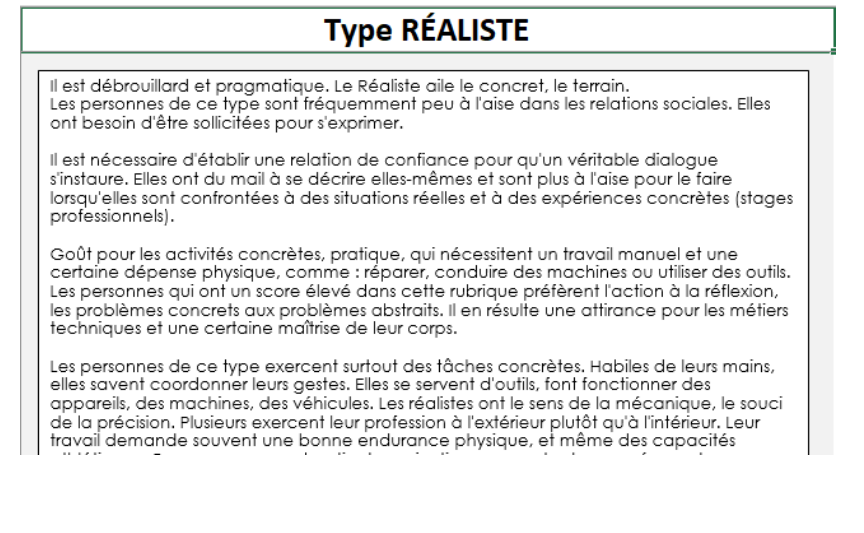

Faites défiler la feuille vers le bas pour accéder aux divers Graphes proposés.

- a) Le **Graphe 1** ne concerne que votre **PROFIL** [ **Intérêts – Activités** ]
- b) Le **Graphe 2** ne concerne que votre **PROFIL** [ **Intérêts – Occupations** ]
- c) Le **Graphe 3** ne concerne que votre **PROFIL** [ **Aptitudes** ]

<span id="page-8-0"></span>Les 4 premier Graphes :

d) Le **Graphe 4** ne concerne que votre **PROFIL** [ **Personnalités** ]

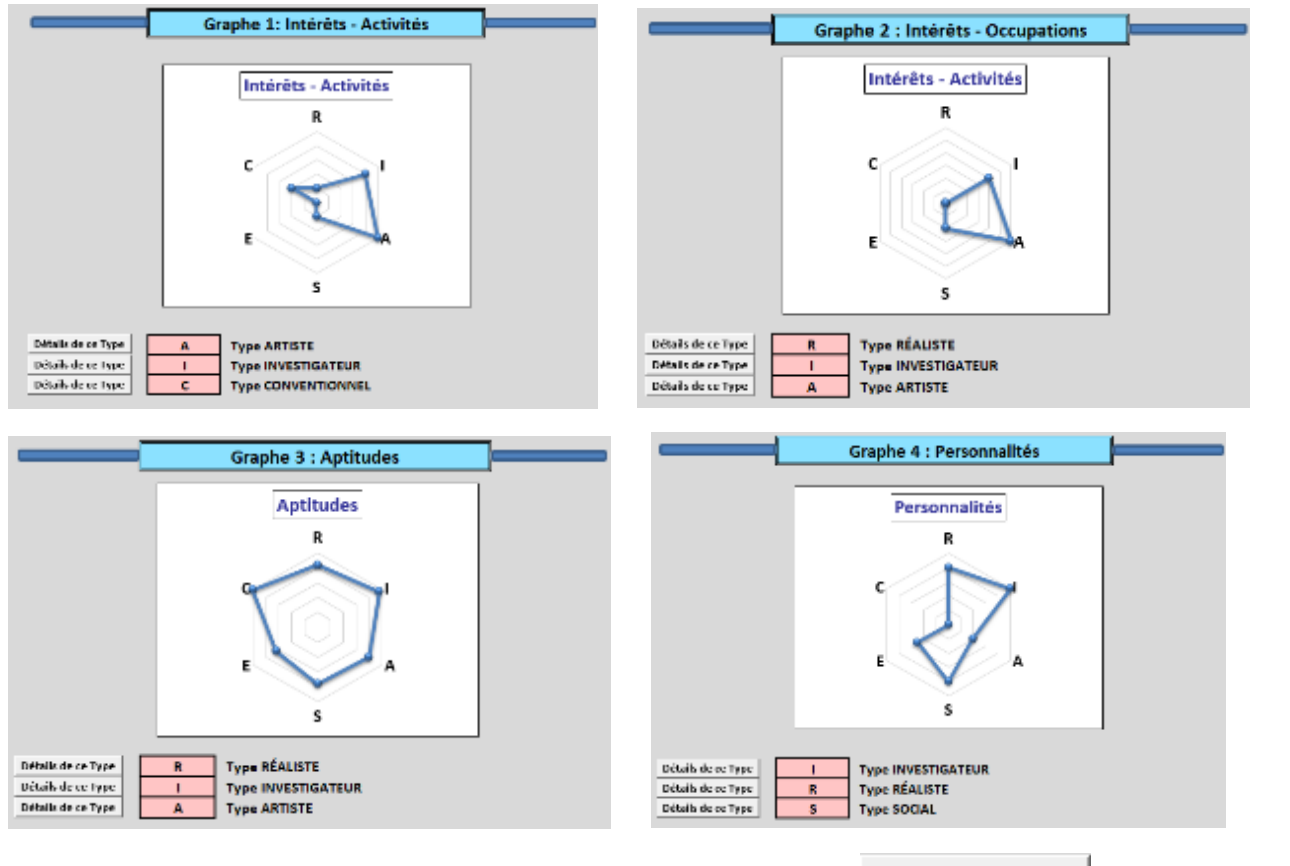

Vous pouvez à tout moment cliquer sur les divers boutons **Détails de ce Type** afin de voir les Détails de chaque lettre des graphes.

**Exemple** pour la lettre **A** :

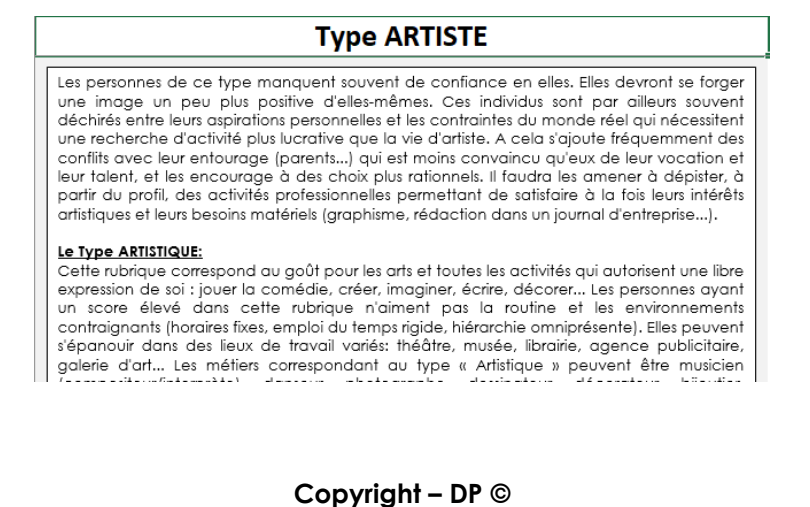

<span id="page-9-0"></span>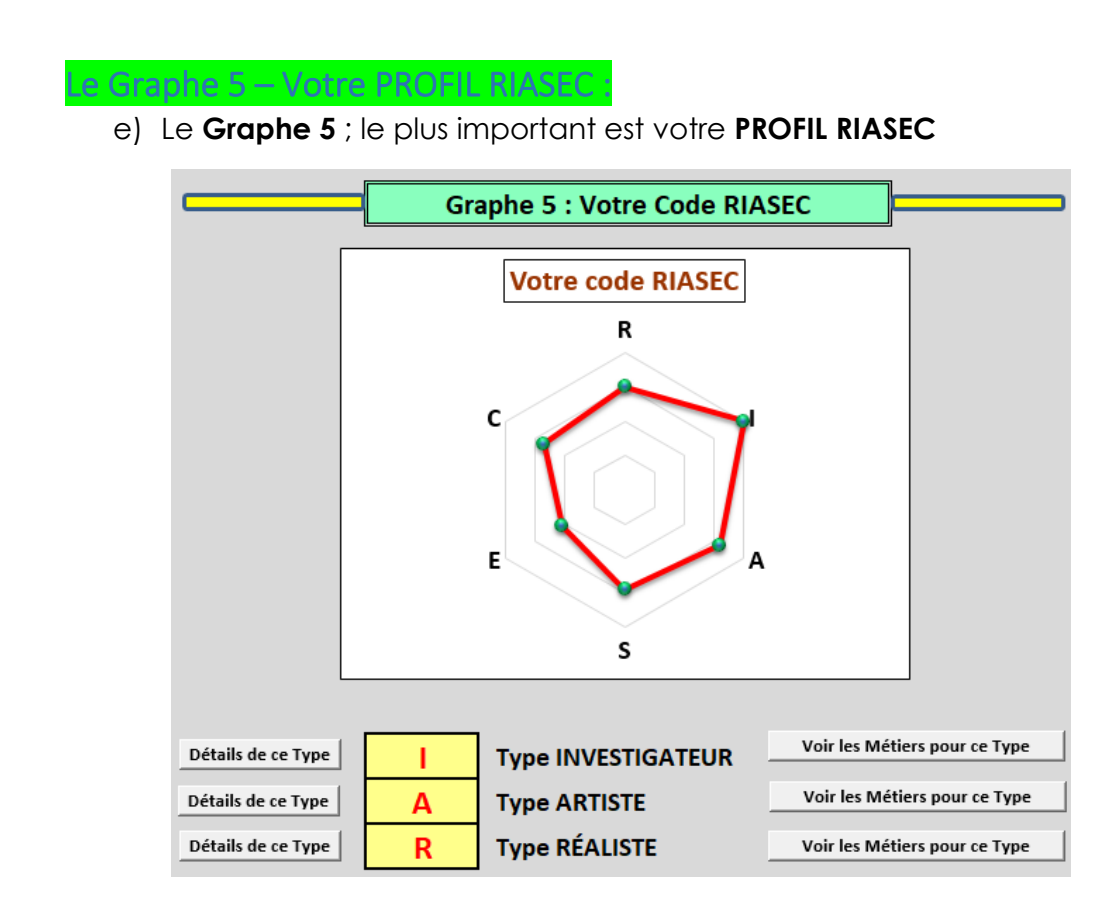

**1 –** Pour voir les Détails de chaque lettre de votre PROFIL RIASEC, vous pouvez cliquer sur les différents boutons : Détails de ce Type

*Exemple* pour la lettre **R** :

**Type RÉALISTE** Il est débrouillard et pragmatique. Le Réaliste aile le concret, le terrain.<br>Les personnes de ce type sont fréquemment peu à l'aise dans les relations sociales. Elles ont besoin d'être sollicitées pour s'exprimer. Il est nécessaire d'établir une relation de confiance pour au'un véritable dialogue s'instaure. Elles ont du mail à se décrire elles-mêmes et sont plus à l'aise pour le faire

lorsqu'elles sont confrontées à des situations réelles et à des expériences concrètes (stages $\Phi$ professionnels). Goût pour les activités concrètes, pratique, qui nécessitent un travail manuel et une Sour pour les acunities connaisses promptes, qui inscriptionnement un material dépense physique, comme : réparer, conduire des machines ou utiliser des outils.<br>Les personnes qui ont un score élevé dans cette rubrique préfè les problèmes concrets aux problèmes abstraits. Il en résulte une attirance pour les métiers<br>techniques et une certaine maîtrise de leur corps.

**2 –** Pour connaître les **MÉTIERS** Correspondants aux 3 lettres de votre **PROFIL RIASEC,** vous

pouvez cliquer sur les différents boutons :

Voir les Métiers pour ce Type

### *Exemple* pour la lettre **I** :

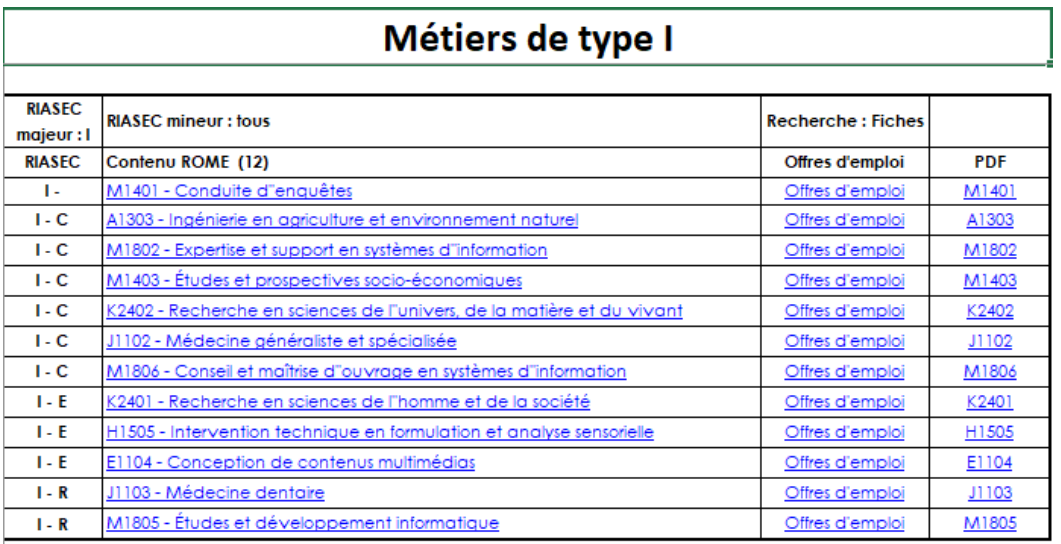

# <span id="page-10-0"></span>Les Détails de chaque Type (R, I, A, S, E et C) :

- Chaque fois que vous cliquez sur un des boutons : **Détails de ce Type**, vous êtes dirigé vers le texte de Détails concernant la Lettre Choisie.
- Ce Rapport vous permet de mieux analyser et comprendre les informations vous concernant selon les Questionnaires remplis.

#### *Exemple :*

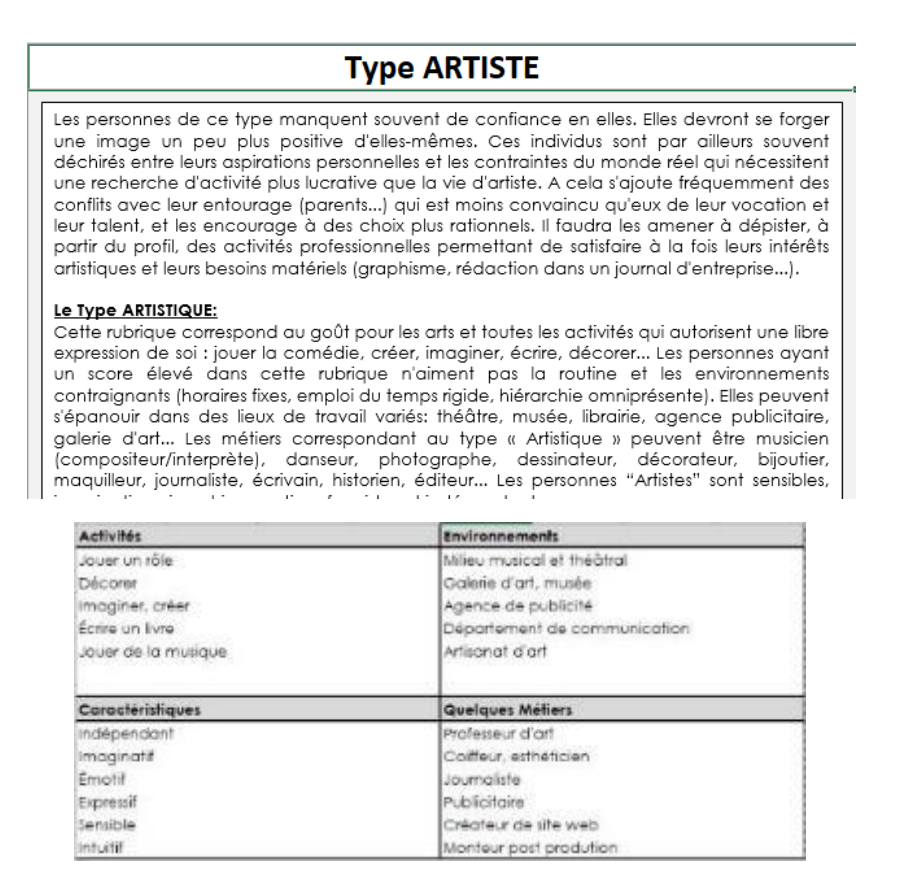

**Copyright – DP ©**

En bas de page, vous avez la possibilité de voir les **MÉTIERS** en rapport avec ce **TYPE** en

cliquant sur le bouton : **Woir les Métiers pour ce Type** 

## *Exemple :*

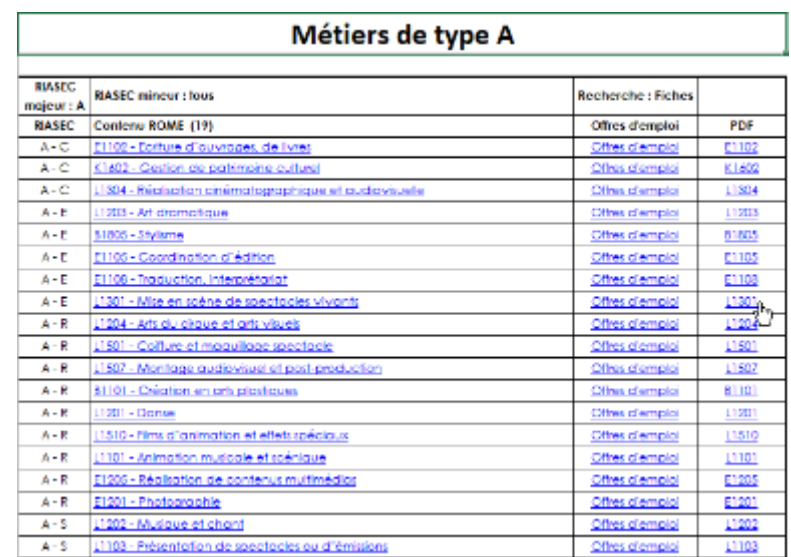

Vous avez aussi la possibilité de revenir sur l'onglet [ **Conclusions – Graphes** ] en cliquant sur

Retour le bouton : -

Voir les Métiers pour ce Type

Retour

# <span id="page-11-0"></span>Les MÉTIERS :

En cliquant sur les divers boutons : voir les Métiers pour ce Type vous accédez aux pages détaillants les divers Métiers possibles selon votre Lettre de votre **PROFIL RIASEC**.

## *Exemple :*

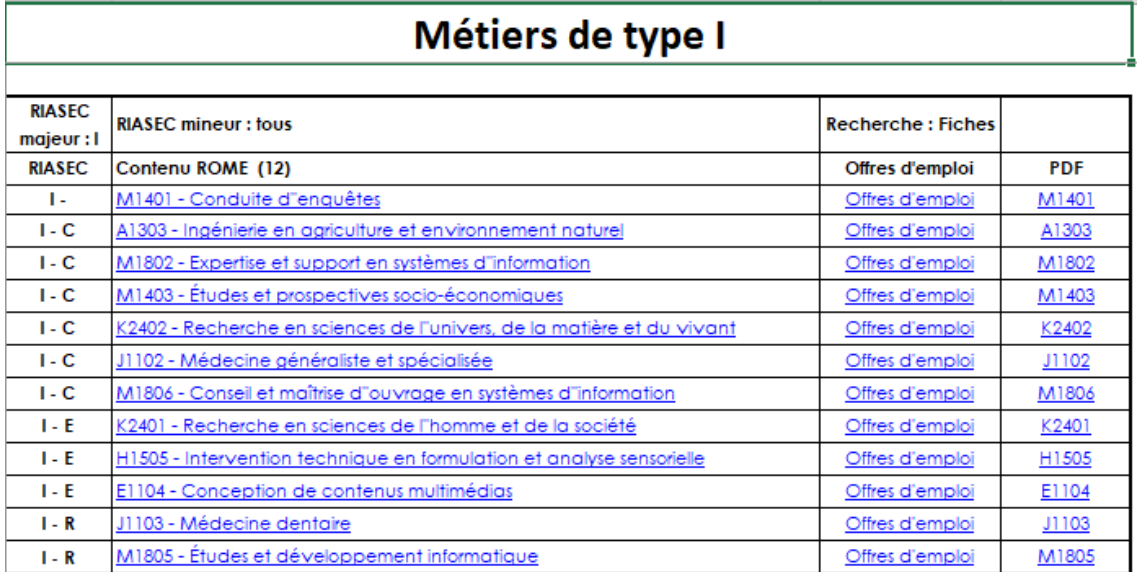

Dans la colonne [**RIASEC**], votre première lettre (majeur) apparait associée avec la deuxième lettre (mineur) possibles, vous indiquant les divers Métiers possibles selon leurs **codes ROME**.

Vous pouvez cliquer sur les divers liens qui vous mèneront vers les Fiches de Pôle Emploi et les Offres disponibles.

Retour Pour revenir à l'onglet [ **Conclusions – Graphes** ], veuillez cliquer sur le bouton : en bas de page.

<span id="page-12-0"></span>**Sauver votre PROFIL RIASEC :**

<span id="page-12-1"></span>**Conseil Important :**

## **IMPORTANT :**

- **Dès le début des Questionnaires, veuillez impérativement Sauver votre Formulaire sous un autre NOM.**
- **Faire :**
	- o **FICHIER**
	- o **Enregistrer sous**
	- o **Choisir un nouveau NOM qui rappel vous PROFIL :**
		- *Exemple :* DUPOND\_Roger\_RIASEC.xls
	- o **Enregistrer.**

# <span id="page-13-0"></span>**Quitter Test\_RIASEC :**

Si vous fermer le Formulaire **Test\_RIASEC**, il vous sera proposé 2 options possibles de:

## **Enregistrer le Formulaire :**

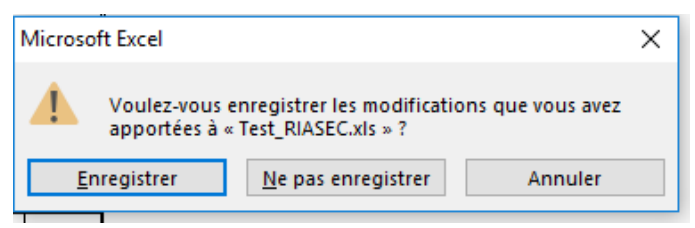

Si ce panneau apparait, faites bien attention d'enregistrer le Formulaire avec un autre NOM que celui d'origine si vous avez rempli les Questionnaires. (voir : [Sauver votre PROFIL RIASEC\)](#page-12-0)

#### **Puis :**

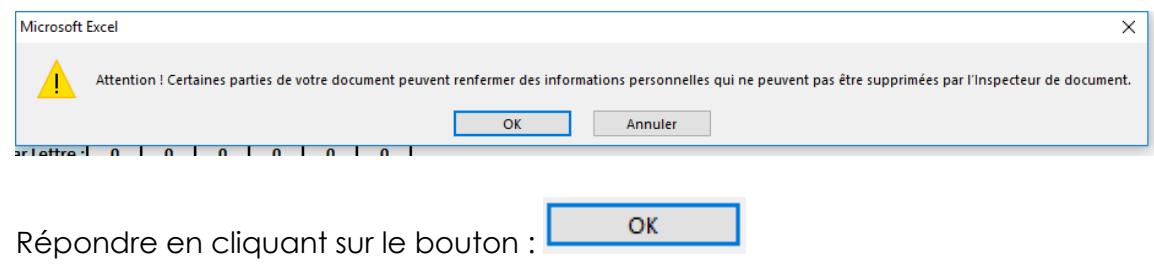

# <span id="page-13-1"></span>**Analyses plus poussées :**

- Faites appel à un Spécialiste RIASEC (Pôle Emploi ou autres) afin de mieux détailler les Graphes et les contenus si vous en avez besoin.

# <span id="page-13-2"></span>**REMISE à ZÉRO des Questionnaires :**

Pour Effacer le contenu des Réponses des Questionnaires, il suffit ; dans chaque questionnaire ; de cliquer sur le bouton :

**Vider tout le Questionnaire** 

Se trouvant en Haut et en Bas de chaque Questionnaire pour effacer la totalité des Réponses de la Feuille concernée.

# <span id="page-14-0"></span>**Informations diverses:**

- Ce Formulaire est libre d'accès et peut être modifié à loisir. Merci de m'en faire part si vous apportez des améliorations et modifications.
- N'étant pas spécialiste RIASEC, ce formulaire peut comporter des Bugs et erreurs et je ne serai être responsable de ce fait.
- Ce formulaire a été créé sous Microsoft Office 2013, mais celui-ci peut être aussi utilisé avec des logiciel bureautiques libres comme :
	- o OpenOffice
	- o LibreOffice
	- o Autres
- Pour me contacter, merci d'utiliser le formulaire de contact sur ce site :

## **[EMPLOI Suivi](http://contact72.free.fr/sites/EMPLOI_Suivi/)**

Ou via ce mail : **[Mail de contact](mailto:didpoy@hotmail.fr)**

# **FIN et BON COURAGE**

## <span id="page-15-0"></span>Supports et références utilisés :

<http://www.monemploi.com/riasec>

[https://fr.wikipedia.org/wiki/Mod%C3%A8le\\_RIASEC](https://fr.wikipedia.org/wiki/Mod%C3%A8le_RIASEC)

<http://soi.over-blog.com/2016/05/trouver-les-metiers-en-adequation-avec-sa-personnaliteriasec.html>

[http://deporientation.free.fr/RechercheRIASEC-ROME/Recherche-ROME-RIASEC\\_002.php](http://deporientation.free.fr/RechercheRIASEC-ROME/Recherche-ROME-RIASEC_002.php)

<http://larecherchedemploi.free.fr/riasec.pdf>

<http://iletaitunevoie-coaching.fr/tag/riasec/>

<http://journals.openedition.org/osp/700>

<https://www.pole-emplois.org/codes-rome/>

<https://www.pole-emploi.fr/candidat/le-code-rome-et-les-fiches-metiers-@/article.jspz?id=60702>

<http://emploi.spf75.org/Codes-ROME-des-Metiers.html>

<http://candidat.pole-emploi.fr/marche-du-travail/accueil>

<http://candidat.pole-emploi.fr/marche-du-travail/accueil>

<https://www.data.gouv.fr/fr/datasets/repertoire-operationnel-des-metiers-et-des-emplois-rome/>

<http://docplayer.fr/13505975-Resultats-r-i-a-s-e-c.html>

<https://notices-utilisateur.com/3350609/liste-metier-et-code-riasec>

[http://www.pole-emploi.org/files/live/sites/peorg/files/documents/Statistiques-et-analyses/Open](http://www.pole-emploi.org/files/live/sites/peorg/files/documents/Statistiques-et-analyses/Open-data/ROME/rome_contenu_fiche_avec_riasec.pdf)[data/ROME/rome\\_contenu\\_fiche\\_avec\\_riasec.pdf](http://www.pole-emploi.org/files/live/sites/peorg/files/documents/Statistiques-et-analyses/Open-data/ROME/rome_contenu_fiche_avec_riasec.pdf)

<span id="page-15-1"></span>Merci aussi à Christian GOY pour les documents fournis sur RIASEC

## A noter (par moi-même) :

#### <span id="page-15-2"></span>Développement :

o Ce formulaire peut être aisément développé sous une autre plateforme (Visual Studio en VB.Net, C#, Python…) pour en faire un logiciel à part entière utilisable sous Windows avec un fichier d'installation.

<span id="page-15-3"></span>Mes Références :

[Mon Site](http://didpoy.free.fr/sites/cv/index.php) C.V.

#### [Mon C.V.](http://didpoy.free.fr/sites/cv/dl/Didier_POHU_CV_c.pdf)

- : [https://www.facebook.com/didpoytech/](https://www.facebook.com/Didpoy) *(Veille)*
- : <https://www.facebook.com/Didpoy> *(Perso)*
- : <https://twitter.com/Didpoy72> *(Perso)*
	- : <https://plus.google.com/u/0/+DidpoyPOY> *(Perso)*